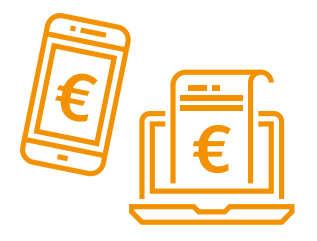

# Online-Banking

**Bankgeschäfte per Mausklick erledigen** 

Den Kontostand abfragen, eine Überweisung absenden oder einen Dauerauftrag einrichten – alles per Mausklick bequem von Ihrem PC aus. Einmal eingerichtet haben Sie die Wahl, ob Sie Ihr Bankgeschäft vom Computer aus erledigen, oder doch Ihre persönliche Vertrauensperson vor Ort aufsuchen.

#### **Vorteile**

- + Durchführung von Bankgeschäften bequem von zu Hause
- + Unabhängig von den Öffnungszeiten und Erreichbarkeit Ihrer Filiale
- + Überblick über Ihre gesamten Kontoumsätze

#### **Voraussetzungen**

- **•** Gerät mit Internetzugang (Smartphone, Tablet, PC)
- **•** Bankkonto
- **•** Zugangsdaten für Online-Banking

Sie können Ihre Bankgeschäfte sowohl von zu Hause z.B. von Ihrem PC mit einem **Browser** oder auch von unterwegs aus erledigen. Für das **Mobile-Banking** brauchen Sie das entsprechende Programm (**App**) auf Ihrem Smartphone.

#### **TIPP:**

Einige Banken bieten Demoseiten zu ihrem **Online-Banking** Angebot an. Hier können Sie z.B. testweise eine Überweisung eingeben und die verfügbaren Online-Services kennenlernen (Siehe Links).

#### **Anmeldung Online-Banking**

Ihre **Zugangsdaten** zum Online-Banking können Sie bei Ihrer Hausbank anfordern, entweder direkt in der Filiale oder über die Webseite Ihrer Bank. Sobald Sie Ihre Zugangsdaten haben können Sie die Internetseite Ihrer Bank aufrufen und sich mit Ihrem Benutzernamen (**Verfügernummer**) und Passwort (**PIN**) anmelden.

Geben Sie bitte Ihre Verfügernummer und PIN ein.

**ARANKING LOGIN** 

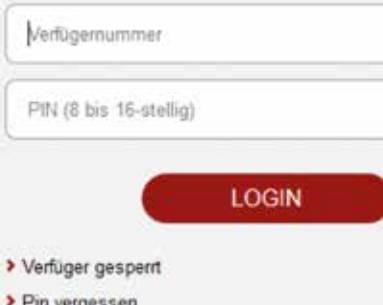

Beispiel einer Anmeldung (**Login**)

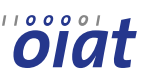

digitaleseniorInnen

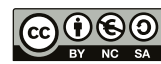

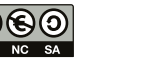

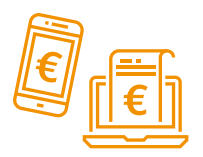

## **Das Online-Konto** Online-Banking

Nach der Anmeldung gelangen Sie zu der Übersichtseite Ihres Online-Kontos. Jedes Bankinstitut hat seine eigene Bedienoberfläche. Grundsätzlich werden folgende Rubriken angeboten:

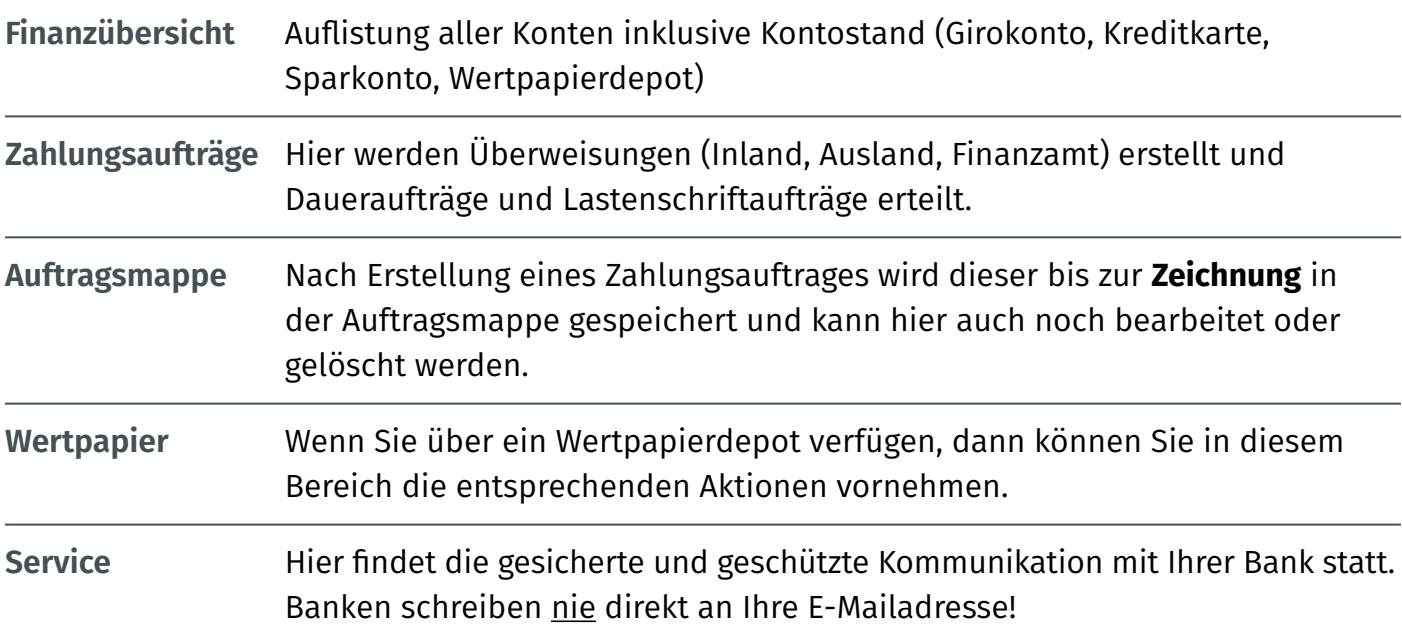

### **Die Überweisung**

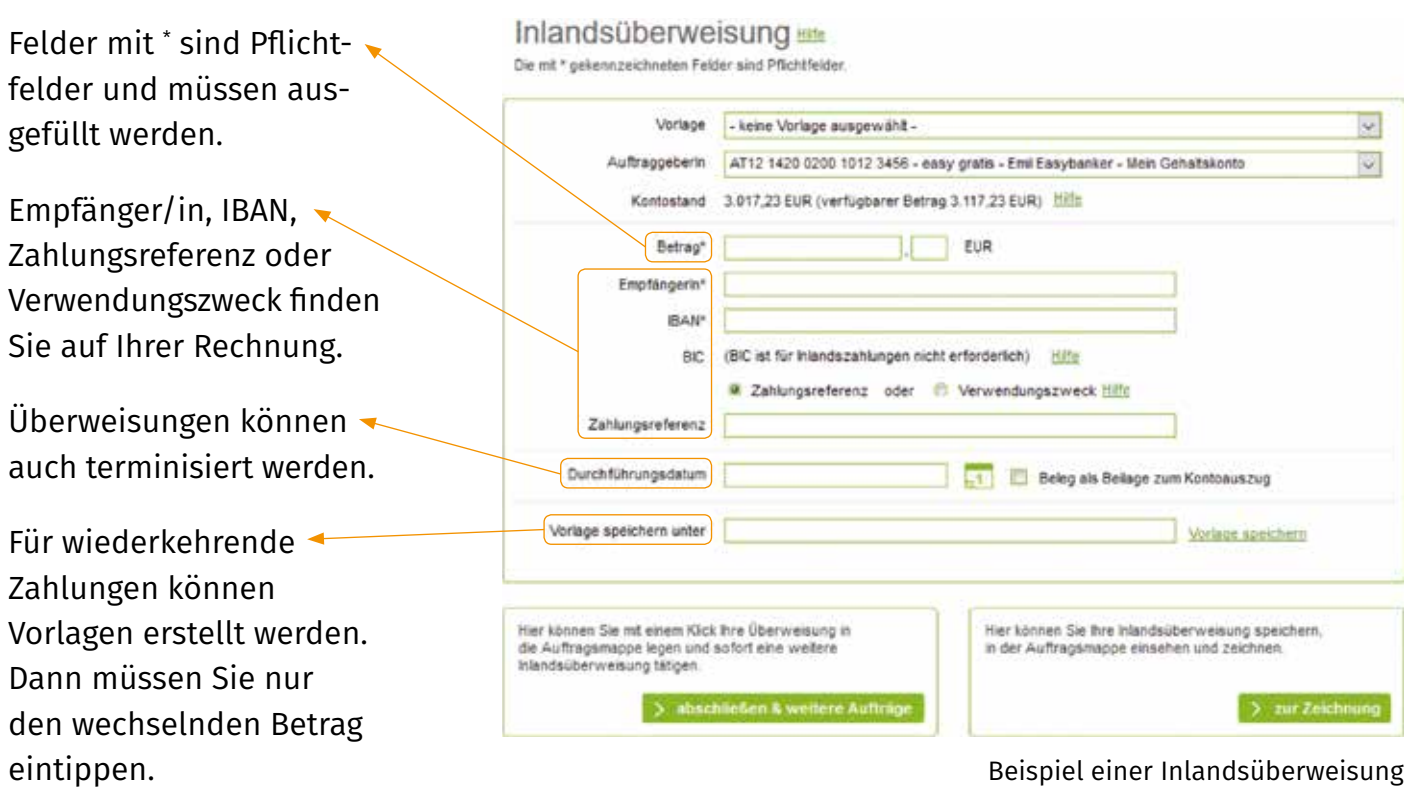

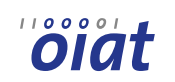

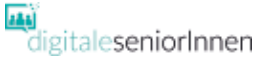

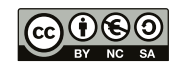

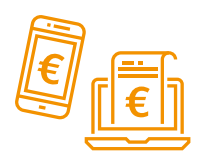

# **Sicheres Online-Banking** Online-Banking

#### **Zeichnung von Zahlungsaufträgen**

Für die Zeichnung von Zahlungsaufträgen benötigen Sie eine Transaktionsnummer (**TAN**). Diese wird Ihnen auf Ihr Mobiltelefon zugesandt. Jede TAN kann nur einmal verwendet werden.

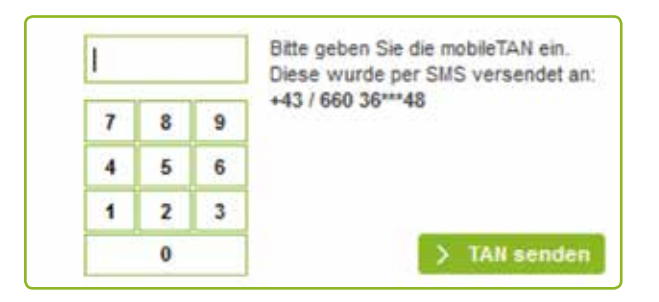

Durch Eintippen der TAN und anklicken der Schaltfläche "> TAN senden" werden Ihre Zahlungsaufträge an die Bank gesendet und durchgeführt.

### **Tipps für sicheres Online-Banking**

Die Banken setzen eine Reihe an Sicherheitsmaßnahmen, damit Sie Ihre Bankgeschäfte im Internet sicher durchführen können. Sie selbst können allerdings auch einen wesentlichen Beitrag dazu leisten:

- Achten Sie darauf, dass auf Ihrem Gerät stets die aktuelle Version des **Betriebssystems** und des Browsers verwendet wird, **Virenscanner** und **Firewalls** installiert sowie Sicherheitsupdates vorgenommen sind.
- Rufen Sie die Website Ihrer Bank durch Eintippen der Internetadresse in Ihrem Browser auf. So verhindern Sie, dass Sie irrtümlich gefälschten Links folgen.
- https://www. Kontrollieren Sie, ob das Sicherheitsschloss im Browser geschlossen ist.
- Vermeiden Sie Online-Banking in fremden oder öffentlichen WLAN-Netzen.
- Schützen Sie Ihre persönlichen Zugangsdaten (Verfügernummer, Kontonummer, PIN, TAN, Benutzername/Passwort usw.) und halten Sie diese geheim.
- Melden Sie sich immer ab (Logout).
- Klicken Sie keine Links in verdächtigen E-Mails an. Ihre Bank fordert Sie NIE per E-Mail oder telefonisch auf, Ihre Zugangsdaten oder vermeintliche Sicherheitscodes bekannt zu geben! Im Zweifelsfall kontaktieren Sie direkt Ihre Ansprechperson bei der Bank.

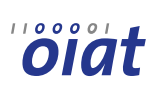

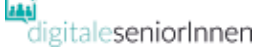

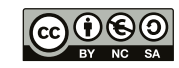

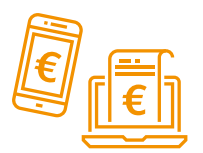

# **Begriffserklärungen** Online-Banking

**Browser:** Browser (von to browse = schmökern), auch Webbrowser oder Internetbrowser genannt, sind Programme zur Darstellung von Webinhalten. Die bekanntesten Browser sind Internet Explorer/Edge, Chrome, Safari oder Firefox.

App: "Apps" (engl. Kurzform für "Applications" = Anwendungen) sind Programme für Smartphones und Tablets, die den Alltag erleichtern oder der Unterhaltung dienen. Es gibt kostenlose und kostenpflichtige Apps.

**Online-Banking:** Die Abwicklung von Bankgeschäften über das Internet wird Online-Banking oder Electronic Banking (eBanking) genannt.

**Mobile-Banking:** Wenn die Abwicklung von Bankgeschäfte über eine App eines Smartphones oder eines Tablets erfolgt sprechen wir vom Mobile-Banking.

**Zugangsdaten:** Für die Anmeldung zu einem geschützten Bereich (Online-Konto, E-Mail) brauchen Sie Ihre persönlichen Zugangsdaten (z.B.: Benutzername und Passwort).

**Verfügernummer:** Beim Online-Banking wird mit der Verfügernummer identifiziert wer auf das Online-Konto zugreifen darf. Die Verfügernummer bekommen Sie von Ihrer Bank.

PIN: Die "persönliche Identifikationsnummer" gemeinsam mit der Verfügernummer sind Ihre Zugangsdaten zu Ihrem Online-Banking.

**Login:** Anmeldung zu einem passwortgeschützten Bereich. In der Regel erfolgt dies unter Angabe eines Benutzernamens und Passwortes. Der Vorgang wird auch als Einloggen bezeichnet. Das Abmelden wird auch als Logout bezeichnet.

**Zeichnung:** Durch die Zeichnung werden Zahlungsaufträge an die Bank gesendet und durchgeführt.

**TAN:** Die Transaktionsnummer ist ein Einmalpasswort, welches für die Zeichnung von Zahlungsaufträgen beim Online-Banking verwendet wird.

**Betriebssystem:** Das Betriebssystem ist die Basissoftware, mit der ein Computer, ein Smartphone oder ein Tablet gesteuert werden kann. Die gängigsten Betriebssysteme sind Windows (Microsoft) und iOS (Apple) und Android (Google).

**Virenscanner:** Ein Programm, welches auf Ihrem Computer schädliche Software (Viren, Trojaner, Würmer, …) aufspürt, blockiert und beseitigt. Ein anderer Begriff für Virenscanner ist Antivirenprogramm.

**Firewall:** Die Firewall ist eine Art Filter zwischen Ihrem Computer und dem Internet und schützt Sie vor unberechtigten Zugriffen. Vergleichbar auch mit einer Burgmauer mit einem Tor an dem ein Wächter steht, der genau überprüft, wer hinein und wer hinaus darf.

#### **Links**

<https://www.watchlist-internet.at/> – Informationsplattform zu Internet-Betrug und Online-Fallen <https://www.ombudsstelle.at/> – Kostenlose Streitschlichtung und Beratung für Online-Geschäfte

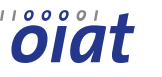

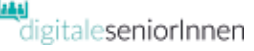

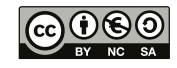